# **Liens entre les logiciels SIMCAD, TRNSYS et CODYBA**

**Jean NOËL (1) , Jean-Jacques ROUX (2) , Werner KEILHOLZ (3) , David BRADLEY (4)**

(1) Ingénieur-Conseil, Lyon, France jnsoft@infonie.fr ou codyba@insa-cethil-etb.insa-lyon.fr (2) CETHIL/ETB, INSA de Lyon, Villeurbanne, France roux@insa-cethil-etb.insa-lyon.fr (3) CSTB Sophia Antipolis, Sophia Antipolis, France, werner@cstb.fr <sup>(4)</sup> CSTB Sophia Antipolis, Sophia Antipolis, France, d.Bradley@cstb.fr

**Résumé**. Cet article décrit l'application de l'outil CAO SIMCAD à deux simulateurs de bâtiments multi-zones : CODYBA et TRNSYS (et, plus particulièrement, son modèle de bâtiment « type 56 »). Développé à l'origine pour générer, à partir d'un dessin CAO, la description d'un bâtiment dans le format utilisé par le modèle « bâtiment multi-zones » de TRNSYS, SIMCAD à été « connecté » à CODYBA à l'aide d'une passerelle. Cette passerelle permet de traduire les fichiers générés par SIMCAD dans le langage d'entrée utilisé par CODYBA. Un projet saisi avec SIMCAD peut ainsi être « exporté » vers les deux outils, permettant à l'utilisateur de choisir l'outil le mieux adapté à ses besoins et de passer facilement de l'un à l'autre, tout en travaillant dans un même environnement graphique. Nous présentons ici rapidement les deux logiciels de simulation, TRNSYS et CODYBA, ainsi que l'outil SIMCAD. La passerelle entre TRNSYS et CODYBA est ensuite décrite.

**Mots clés.** Simulation, Thermique, Bâtiment, Multi-zones, CAO.

# **1. Présentation des composants logiciels**

## **1.1. TRNSYS**

TRNSYS ([1]) est un environnement de simulation dynamique permettant de simuler de manière très fine le comportement d'un système complexe, tel qu'un bâtiment. TRNSYS, disponible depuis 1975, et son environnement graphique, IISiBat, ont déjà été présentés à de nombreuses occasions. TRNSYS a inspiré de très nombreux développements d'autres logiciels de simulation, qui utilisent soit son solveur générique, soit certains de ses modèles, soit les deux (Energy 10, Energy+, CA-SIS, HVACSIM+, …). Nous nous contentons ici de rappeler le principe du système. Les nouveaux développements dans la dernière version de TRNSYS, *TRNSYS 15 avec IISiBat 3*, sont présentés à part [2].

TRNSYS est basé sur une approche par schéma-bloc. Cette approche modulaire permet à la fois de décomposer des problèmes complexes en plusieurs problèmes moins complexes et de travailler dans un environnement « ouvert », permettant de rajouter de nouveaux composants et concepts. Un projet de simulation TRNSYS consiste donc à :

- choisir un ensemble de modèles mathématiques de composants physiques (en s'appuyant soit sur des modèles existants dans les bibliothèques de modèles de TRNSYS, soit en les créant) et à
- décrire les interactions entre ces modèles.

L'environnement graphique IISiBat 3 assiste l'utilisateur dans ces deux étapes avec un éditeur de modèles et un éditeur de projets. Chaque icône d'une fenêtre de projet IISiBat

représente en effet un sous-programme (traditionnellement écrit en FORTRAN, sachant que la version 15 de TRNSYS permet l'utilisation de n'importe quel langage de programmation capable de générer une DLL Windows – C, C++, …). Chacune de ces boîtes noires possède un jeu de variables d'entrées et un jeu de variables de sortie. Connecter les icônes revient à créer des connexions entre ces variables. L'utilisateur a la possibilité de rajouter des « boîtes », i.e. définir de nouveaux algorithmes, pour simuler le comportement de nouveaux types d'objets qui n'existent pas dans la version standard de TRNSYS. Ceci est possible en spécifiant des équations directement (sans passer par un langage de programmation), en assemblant des modèles existants dans des « macro-modèles », en dérivant des nouveaux modèles à partir de modèles existants par extension ou en créant des modèles entièrement nouveaux, en utilisant un langage de programmation tel que FORTRAN, C ou C++, voire même des applications externe comme le solveur d'équations générique EES [3].

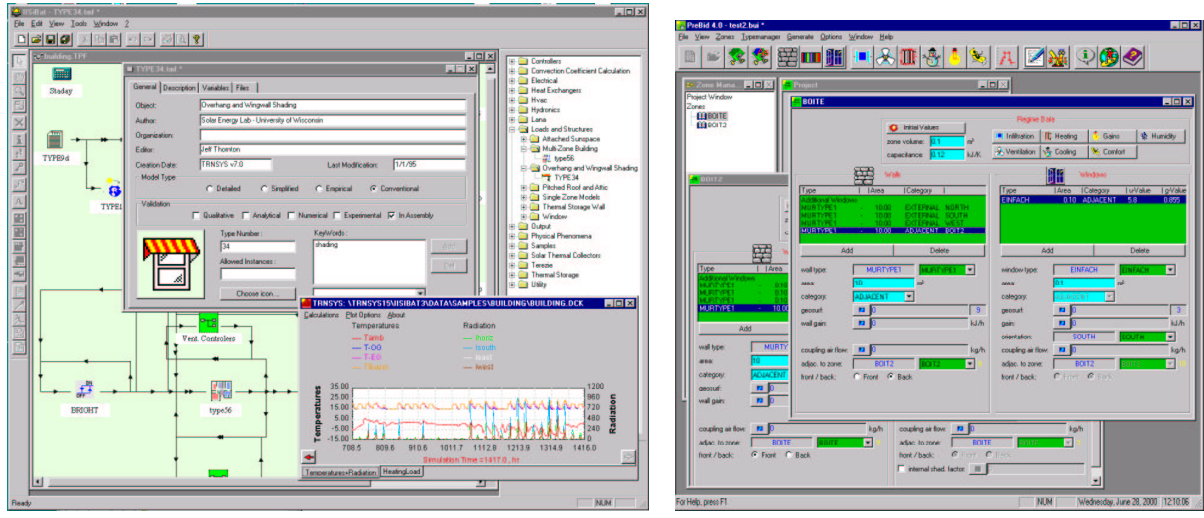

*Figure 1. Editeur de modèle et éditeur Figure 2. Description du bâtiment dans de projet dans TRNSYS 15 avec IISiBat 3 PREBID 4*

Un projet de simulation TRNSYS est décrit par un fichier d'entrée, dont les informations sont écrites dans un langage à base de mots-clef. Pour une simulation d'un bâtiment multizones, s'y rajoute un fichier de description du bâtiment. Ces deux fichiers sont de type "texte", pour simplifier les liaisons avec d'autres programmes (interface graphique, outil CAO).

TRNSYS 15 contient un grand nombre de modèles standards (Utilitaires, Stockage Thermique, Equipement, Charges et Structures, Echangeurs de Chaleur, Hydraulique, Régulateurs, Composants électriques/Photovoltaïque, Capteurs solaires, …). Il suffit de les interconnecter dans un éditeur de projet pour définir un projet de simulation. TRNSYS profite également d'une active communauté d'utilisateurs, qui mettent au point des modèles « freeware », accessibles gratuitement à tout utilisateur. Plusieurs bibliothèques de modèles TRNSYS existent également en tant que produits commerciaux supplémentaires, développés par des bureaux d'études spécialisés. Il existe plusieurs modèles de bâtiments. Le modèle le plus complet permet de simuler de façon très détaillée le comportement thermique d'un bâtiment multi-zones (température ambiante, besoins d'énergie, humidité de l'air pour chaque zone et chaque surface ; gains par infiltration / ventilation, couplage convectif avec d'autres zones ; variation de l'énergie sensible ; besoins d'énergie latente ; énergie solaire rentrant par les fenêtres ; confort ; …).

Le paramétrage du modèle du bâtiment nécessite une description détaillée. Pour saisir cette information, une interface dédiée fait partie de TRNSYS : PREBID. Ce logiciel permet de rédiger un fichier de description du bâtiment en spécifiant les murs, ouvertures, orientations, etc. Dès l'origine, le logiciel de CAO SIMCAD a été développé pour générer cette description, dans le format utilisé par PREBID, de façon à pouvoir l'utiliser en amont de PREBID.

# **1.2. CODYBA**

#### *1.2.1. Introduction*

Le logiciel CODYBA existe au CETHIL depuis 1985 ([4]). Une refonte complète de l'existant sous DOS a été réalisée en 1999, tant sur le plan pratique que sur le plan théorique.

La version actuelle (V6, [5]) se veut un outil de prévision en dynamique du comportement thermique d'un bâtiment, permettant à des techniciens d'établir un bilan énergétique ou d'analyser l'influence de certains paramètres (comme par exemple la régulation, les vitrages, les protections solaires ou l'orientation d'un bâtiment, etc.).

Le cahier de charges fixé à l'origine stipulait que CODYBA devait être un outil simple, accessible au plus grand nombre, fiable, robuste.

La version 6 de CODYBA vérifie ces contraintes si le bâtiment se limite à quelques zones (une dizaine par exemple). Dans des cas où le nombre de zones est plus élevé, l'interface de saisie n'est plus "simple", car la saisie d'un grand nombre de données est absolument rébarbative. Ceci est indépendant des qualités de l'interface : elle a atteint ses limites intrinsèques. Une autre approche de la saisie est devenue nécessaire.

Cela ne remet pas en cause la partie "calcul" de CODYBA, qui elle, n'est pas limitée par le grand nombre d'éléments du bâtiment. Il s'agit simplement de compléter l'interface existante par un autre canal de saisie des éléments d'un bâtiment.

Partant du principe qu'une telle voie ne pouvait pas être unique, une solution intermédiaire a été recherchée, qui ne fige pas la situation. La solution retenue est la suivante : rendre explicite les opérations de pilotage de CODYBA et créer un langage neutre de commandes.

Actuellement ce langage existe sous forme de prototype. Il est utilisé dans la passerelle logicielle entre CODYBA et TRNSYS (type 56).

A terme, un ensemble de macro-commandes s'appuyant sur ce langage de commande permettra de manipuler en bloc les grandes entités d'un bâtiment (pièces, étages, toit, etc.).

A plus long terme l'objectif est de disposer pour CODYBA d'un langage permettant de gérer les flux de données pour communiquer avec des applications extérieures afin que l'équipe de développement se concentre sur les algorithmes de calcul en laissant aux spécialistes le soin de la réalisation d'interfaces ergonomiques d'entrée-sortie.

## *1.2.2. Présentation*

CODYBA se présente fondamentalement comme une boîte noire recevant des commandes et les exécutant.

Dans cette boîte noire, la représentation interne des données est faite en deux niveaux distincts : l'un se situant sur le plan des concepts manipulés par l'opérateur (niveau de représentation) et l'autre proche des entités de calcul (niveau de calcul). Les entités de chacun des deux niveaux correspondant à des modélisations complètement différentes.

L'architecture de CODYBA est réalisée de telle sorte que les deux niveaux (représentation et calcul) de la figure sont parfaitement distincts. Les éléments du niveau de représentation sont conceptuellement très proches de ceux des acteurs du monde du bâtiment (architectes, constructeurs) tandis que les éléments du niveau de calcul sont propres à ceux qui implémentent les algorithmes de calculs (thermiciens, numériciens, informaticiens). Dans les deux cas, la structuration de base se fait sur un graphe valué.

La structure en graphe des éléments du niveau de calcul permet l'utilisation d'une méthode de résolution itérative simple et robuste (méthode de Jacobi) Cette méthode présente l'avantage d'être facile à programmer et d'être compatible avec les méthodes de résolution d'autres modules développés au CETHIL.

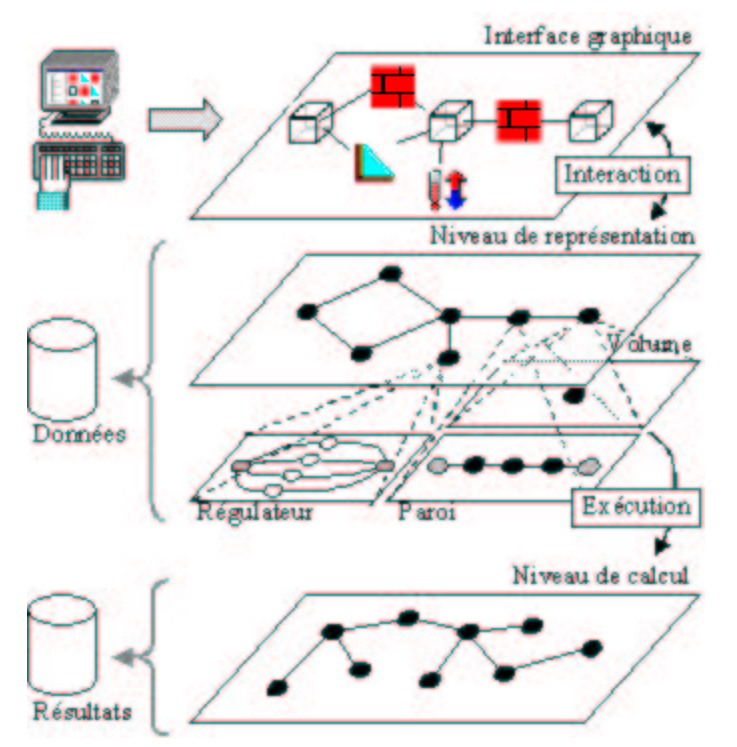

*Figure 3. Structuration de CODYBA en deux niveaux de représentation*

## **1.3. SIMCAD**

Le concept d'un prototype de couplage entre un logiciel de CAO et TRNSYS a déjà été présenté [6]. La description ci-après se focalise sur l'implémentation de la solution retenue pour le logiciel SIMCAD 1.0 et son utilisation.

#### *1.3.1. L'outil CAO*

Offrant toutes les fonctionnalités d'un outil CAO traditionnel, tel que AUTOCAD, SIMCAD permet de saisir la structure du bâtiment ainsi que les matériaux de construction utilisés dans un environnement CAO. Si un utilisateur dessine, par exemple un mur dans SIMCAD, ce mur est crée en tant qu'objet et non pas seulement en tant qu'ensemble de lignes. L'utilisateur a en même temps la possibilité de définir les attributs de cet objet : épaisseur et matériaux utilisés, etc. Un architecte pourrait ainsi contribuer à la construction du modèle de simulation thermique de son bâtiment, sans même s'en rendre compte.

Une fois saisi dans SIMCAD, le projet peut être exporté sous forme d'un fichier de description de bâtiment, directement utilisable par le simulateur TRNSYS. En même temps, des tables de métrés (surfaces, volumes, matériaux, …) sont directement disponibles dans un tableau compatible avec Excel.

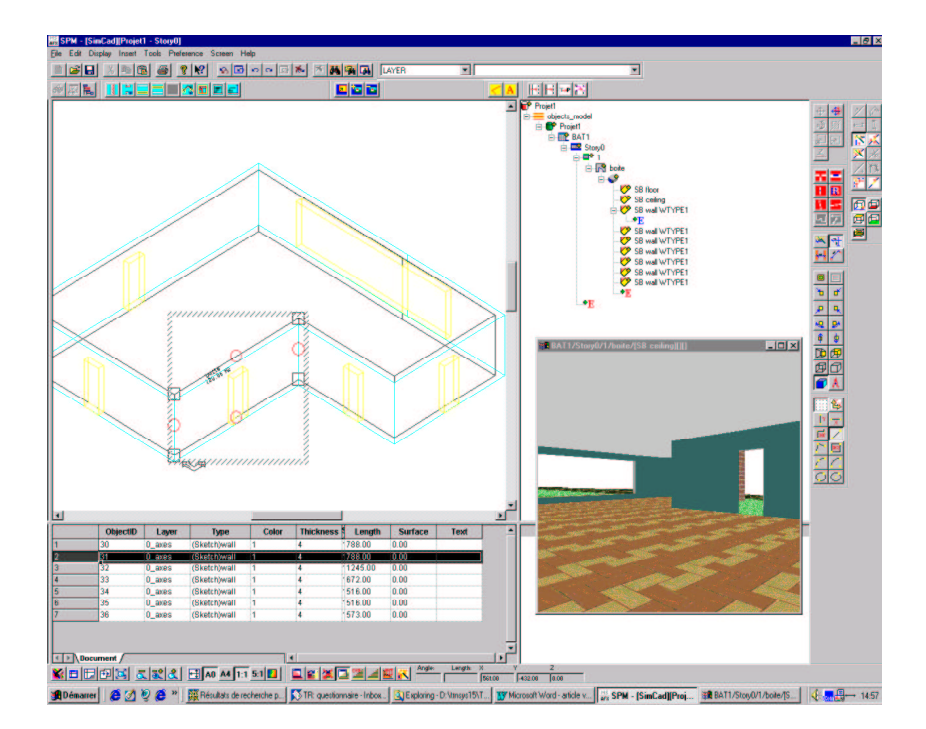

*Figure 4. Interface CAO de SIMCAD 1.0 pour la description du bâtiment pour PREBID 4*

# *1.3.2. La réutilisation de fichiers DXF*

SIMCAD n'a pas l'ambition de remplacer des outils CAO existants. C'est pourquoi il est important de le connecter à des outils couramment utilisés. En pratique, la plupart des outils CAO utilisés aujourd'hui sont capables d'écrire des fichiers DXF. SIMCAD permet d'importer ces fichiers, produits par des logiciels comme AUTOCAD, pour les « sémantiser » ensuite dans SIMCAD : définition des limites des murs, des zones thermiques, des matériaux, etc.

## *1.3.3. La simulation*

Une fois la structure du bâtiment saisie, soit en dessinant le bâtiment entièrement dans SIMCAD, soit en utilisant une des fonctions d'importation, SIMCAD permet de générer directement le fichier d'entrée utilisé par le module « bâtiment multi-zones » (module PREBID/type56) de *TRNSYS with IISiBat*, le fichier BUI.

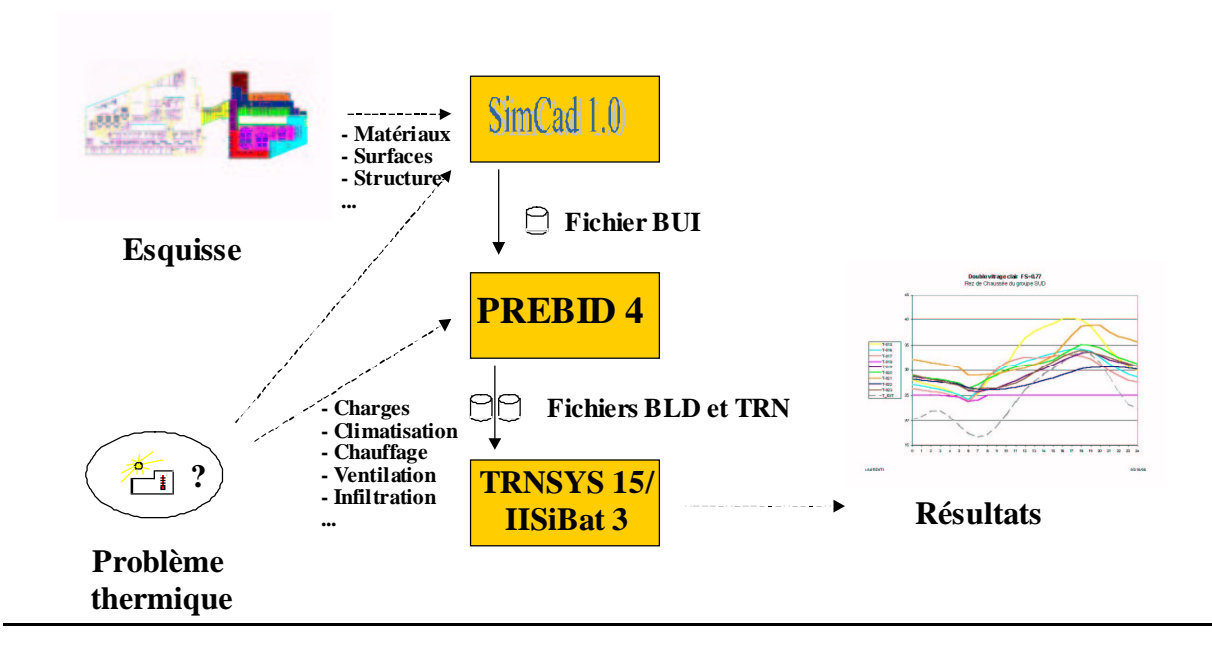

*Figure 5. Schéma des flux de données dans la solution TRNSYS 15 / SIMCAD 1.0*

#### *1.3.4. Les développements en cours*

La première version de SIMCAD est aujourd'hui complètement opérationnelle et deux mises à jour ont été livrées. Le logiciel permet des gains de productivités importants lors de la saisie d'un projet de simulation de bâtiment. Ce succès nous encourage à aller plus loin et d'améliorer davantage le logiciel et le concept, pour le rendre encore plus efficace et convivial, mais aussi pour ouvrir de nouveaux domaines d'applications.

Parmi les évolutions les plus intéressantes apportées dans la toute dernière version (SIMCAD 1.3) figurent le calcul de masques et l'adaptation à des évolutions récentes de TRNSYS (version 15). A moyen terme, nous envisageons un couplage avec le simulateur aéraulique COMIS et le calcul des tâches solaires pour le calcul automatique des facteurs GEOSURF (répartition du rayonnement solaire sur les surfaces d'une pièce).

En même temps, des liens sont développés vers d'autres logiciels, tels que CODYBA.

# **2. La passerelle SIMCAD-CODYBA**

## **2.1. L'interface aval de CODYBA**

La couche supérieure de la figure 3 correspond à l'interface graphique actuelle de CODYBA. Elle manipule des objets, entre autres des objets géométriques et topologiques dont les caractéristiques dimensionnelles sont introduites élément par élément.

Un objectif de développement de CODYBA est le remplacement de cette saisie de données atomiques par une introduction d'entités présentant une sémantique forte, c'est-à-dire à des éléments globaux du bâtiment. La topologie sous-jacente serait alors automatique déduite.

Pratiquement, il s'agit de réaliser la "manipulation des entités d'un bâtiment à travers leur sémantique et non de leur représentation géométrique" ([7]).

A noter que cette idée a déjà été mis en œuvre au CETHIL dans le cas de SYSLEY (logiciel de calculs de ponts thermiques, développé pour EDF, [8]) : la géométrie globale est construite à partir de la superposition de parallélépipèdes, qui sont les entités rémanentes. Le maillage automatique n'intervient qu'en préalable de la phase de calcul.

Dans ce cas précis de SYSLEY, une interface graphique spécifique avait été développée. Mais le développement d'une interface graphique demande beaucoup d'effort, et le choix a été fait de privilégier la mise au point d'un langage de commande. En effet, dans ce cas on peut obtenir très vite un outil permettant le traitement rapide d'un bâtiment multi-zones. Cet outil permet ensuite une liaison avec les logiciels de CAO du commerce.

#### **2.2. Langage neutre de CODYBA**

Dans notre cas, ce langage de commande se base sur un langage neutre ("indépendant de tout système et de tout langage de programmation", [7]). La syntaxe de notre langage neutre s'inspire fortement du formalisme SPF (« STEP physical File Format », [7], [9], [10]) qui concrétise la mise en forme des informations de la norme d'échange de données STEP.

Un outil de conversion a été mis au point, qui permet de lire un fichier "texte" et de générer un fichier de données propre à CODYBA. Le fichier "texte" est actuellement créé à partir d'un éditeur de texte, mais rien n'empêche qu'à l'avenir l'on passe par une interface graphique.

#### **2.3. Utilisation du langage neutre dans une passerelle TRNSYS - CODYBA**

Une passerelle logicielle a été développée pour lire les fichiers de données TRNSYS - type 56 et les convertir en un fichier CODYBA (CODYBA n'utilise qu'un seul fichier pour la description complète du bâtiment). Cette passerelle existe déjà en ce qui concerne les éléments géométriques du bâtiments. La prise en compte des autres éléments est en cours.

Le principe de fonctionnement de la passerelle est décrit dans la figure 6.

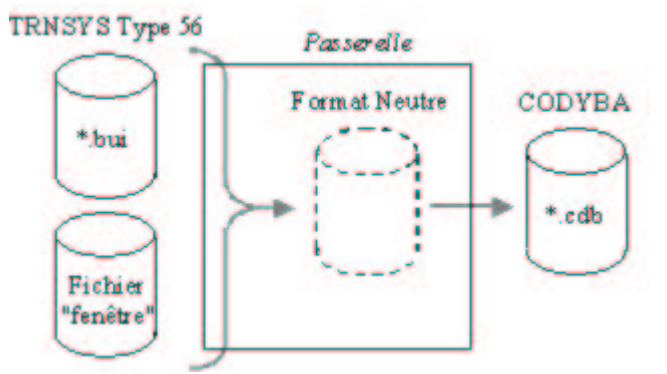

*Figure 6. Fichiers d'entrée/sortie de la passerelle*

Les modèles de données de TRNSYS étant proches de ceux de CODYBA, la passerelle effectue une conversion au "fil de l'eau" des informations lues dans le fichier TRNSYS.

A noter que la passerelle est compatible avec les versions 14 et 15 de TRNSYS, dans le sens d'une conversion de TRNSYS vers CODYBA (l'autre sens se traiterait sans difficulté).

## **3. Conclusion**

Il existent de nombreux outils de simulation de bâtiments, avec différents niveaux de détail et différents avantages et inconvénients. Nous avons ici présenté deux outils de simulation.

TRNSYS est un outil complet et extensible, qui permet de descendre à un niveau de détail presque sans limite. Il permet d'ajouter de nouveaux systèmes et de simuler de nouvelles technologies, même si celles-ci n'existent pas encore dans le monde réel. Ce type d'extension peut être effectué par l'utilisateur final, ce qui est pratique commune dans une communauté d'utilisateurs toujours croissante.

D'un autre côté, nous disposons avec CODYBA d'un outil facile d'apprentissage, simple à mettre en œuvre, avec une philosophie de « boîte noire ». Il permet de saisir très rapidement un projet de simulation de bâtiment et d'exécuter une simulation.

Pouvoir utiliser une même interface graphique CAO pour créer des fichiers d'entrée pour les deux types de logiciels représente pour l'utilisateur l'avantage de pouvoir non seulement choisir les outils adaptés à son problème, mais également de passer d'un simulateur de bâtiments à un autre, tout en re-utilisant les projets saisies dans l'outil CAO.

Un prototype d'une telle passerelle est aujourd'hui disponible [11]. Elle sera améliorée en fonction des demandes des utilisateurs. Les évolutions de SIMCAD (calcul des masques, tâches solaires, etc.) seront ainsi, au fur et à mesure accessibles à tous les utilisateurs.

## **4. Références**

- [1] TRNSYS v.14, A transient system simulation program. *Solar Energy Laboratory, University of Wisconsin-Madison,* WI, 1994.
- [2] TRNSYS 15 Upgrade Description
- [3] http://www.fchart.com
- [4] CODYBA, *Cahier des algorithmes*. Edition Agence de l'Environnement et de la Maîtrise de l'Energie, Paris, février 1992.
- [5] A. DUTA, J. NOËL, J.-J. ROUX, CODYBA V6.0 : new version of software for building dynamical béhaviour simulation, *PLEA2000*, Cambridge, 2000
- [6] Werner Keilholz, Jean-Pierre Bedrune, Bernard Ferries, « Couplage entre outils de CAO et outils de simulation de bâtiments », *conférence IBPSA France*, Sophia-Antipolis, décembre 1998
- [7] A.ZARLI, P. DEBRAS, G. SAUCE, V. AMAR, L'entreprise virtuelle dans le BTP, les nouvelles techniques de l'information au service d'une réalité prochaine, *Cahier du CSTB* n° 3008, 1998
- [8] F. DEQUE, J. NOEL, J.-J. ROUX, An open tool for transient-state two dimensional heat transfer, conférence *IBPSA France*, Sophia-Antipolis, octobre 2000
- [9] M. BOUAZZA, *La norme STEP*, Editions Hermes, 1995
- [10] J.-L. MONEYRON et P. POYET, Méthodes et outils d'intégration des données techniques : exemples d'application au contrôle du règlement de la construction, *Cahier du CSTB* n° 2951, 1997
- [11] http://evl.cstb.fr